# Lab 09: Server services, cont'd

Hands-on Unix system administration DeCal

2012-03-19, due 2012-04-02

## Final project machines

#### Instructions

If you signed up for a project group, you can now access it over SSH. If you haven't signed up with a project group, you must see or email the facilitators.

Here are instructions from a standard GNU/Linux machine that your private key identity that it is stored on.

```
exec ssh-agent bash
ssh-add ~/.ssh/identityfile
ssh -A ocfusername@coupdetat.ocf.berkeley.edu
ssh root@decalserver
```
where,

identityfile the corresponding private key to the one your provided to us

ocfusername your OCF username

decalserver your project's assigned decal VM, as indicated in the table below

Explain what these commands do. You may want to read documentation in manpages. In particular:

- What is an SSH-agent?
- What is agent forwarding?
- What does the -A option to ssh refer to?
- Why do you need to SSH twice and not directly into the assigned decal VM?

#### Assigned decal VM

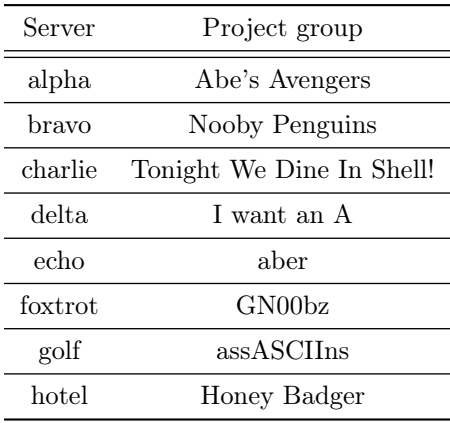

### Processes running as root

Now that you are a sysadmin of your own system, you want to audit it for security. Use ps aux to list at least three processes running as the root user and what you think they do (use manpages). How might they be vulnerable, and can they be disabled?